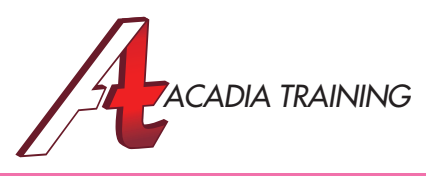

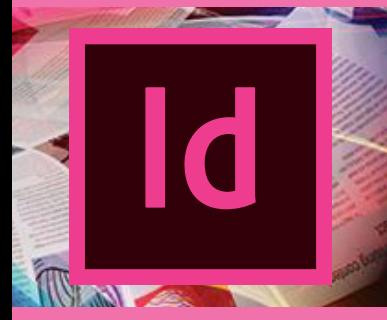

# InDesign CC: Essentials

Adobe InDesign CC is a professional page layout application that gives you pixel-perfect control over design and typography. In this course, you will be train to create elegant and engaging pages with features including Live Preflight, comprehensive styles, and sophisticated text-handling capabilities. New tools make adapting layouts for myriad printed page and screen sizes more efficient. This course is suitable for anyone wish to learn the magic behind commercial multi-page printed documents.

Target Audience: New & Basic Users Prerequisite: None

**Duration** 2 Days Hours 9am to 6pm

REGISTER NOW

#### **Introducing The Workspace**

- Looking at the new InDesign CC workspace
- Understanding the Application bar and Control panels
- Working with panels
- Customizing the workspace
- Navigating through a document
- Changing the magnification of a document
- Understanding the new Sync setting

#### **Illustrations**

- Drawing lines & shapes
- Drawing multiple objects as a grid
- Using smart guides
- Creating different corner appearances
- Transforming shapes
- Distributing objects using Live distribute

#### **Colors**

- Creating & applying colors with the Color & Swatches panels
- Working with gradients
- Applying colors to text & objects
- Managing swatches with the new color groups

### **Page Layout**

- Document window overview
- Creating a new document with the new Preview option
- Selecting pages & spreads from the pages panel
- Switching between opened InDesign documents
- Working with master pages
- Applying master pages to document pages
- Overriding master page items on document pages
- Creating paginations
- Setting up text and image placeholders in master pages
- Adding, deleting and moving document pages
- Adding sections to change page numbering • Placing text and graphic frames on
- document pages
- Creating a document with different page sizes
- Using columns, margins, bleed, slug and guides
- Rotating the page/spread view

### **Transparency And Effects**

- Applying transparency settings & blending modes
- Working with effects

## **Graphics Handling**

- Working with layers
- Creating & modifying text & graphic frames
- Adding metadata captions to graphic frames
- Placing & linking graphics frames
- Using the Content Collector & Placer tools
- Wrapping text around a graphic
- Aligning objects
- Spacing images with the Gap tool
- Selecting & modifying grouped objects

### **Table Layout**

- Creating tables
- Selecting elements of a table
- Managing rows, columns & tables
- Moving columns & rows using the new drag & drop approach
- Formatting a table
- Working with header & footer rows
- Creating & using table & cell styles

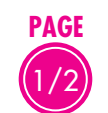

#### **Also Consider**: InDesign CC: Advanced, Illustrator CC: Essentials & Photoshop CC: Essentials

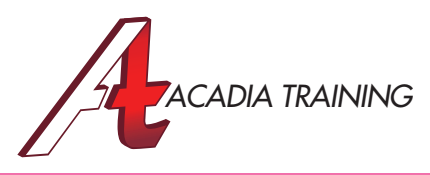

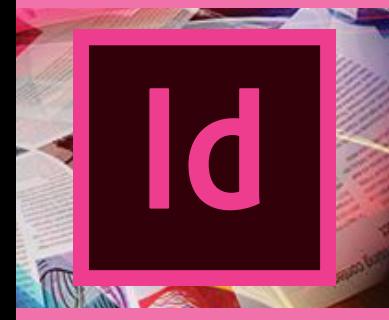

# InDesign CC: Essentials

Adobe InDesign CC is a professional page layout application that gives you pixel-perfect control over design and typography. In this course, you will be train to create elegant and engaging pages with features including Live Preflight, comprehensive styles, and sophisticated text-handling capabilities. New tools make adapting layouts for myriad printed page and screen sizes more efficient. This course is suitable for anyone wish to learn the magic behind commercial multi-page printed documents.

Target Audience: New & Basic Users Prerequisite: None

**Duration** 2 Days Hours 9am to 6pm

REGISTER NOW

#### **Text Handling**

- Text selection
- Viewing non-printing characters
- Working with text frames
- Threading text frames manually & automatically
- Resizing text frames automatically
- Finding and changing a missing font
- Learning about the new font search and filter
- Using the new instant font preview feature
- Adding fonts to the new Font Favorites feature
- Entering and importing text
- Using the enhanced Search to change and format text
- Checking spelling
- Adding glyphs
- Adjusting vertical spacing
- Accessing typographic controls in InDesign
- Changing fonts and type styles
- Fine-tuning columns
- Changing paragraph alignment
- Creating a drop cap
- Applying hanging punctuation
- Adjusting letter and word spacing
- Setting tabs and indentations
- Performing word or character count
- Using bullets and numbering
- Creating and applying paragraph & character styles

## **Final Output**

- About digital printing
- Preventing missing fonts with document installed fonts
- Detecting printing problems with Live Preflight
- Defining preflight profiles
- Using the improved Packaging command to prepare files for commercial printing
- Creating an Adobe PDF file with the proper method
- Previewing how transparency effects will be flattened

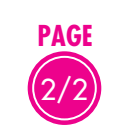

#### **Also Consider**: InDesign CC: Advanced, Illustrator CC: Essentials & Photoshop CC: Essentials